## Handleiding **ACSI Magazines-app**

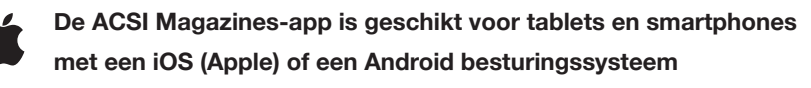

**4**

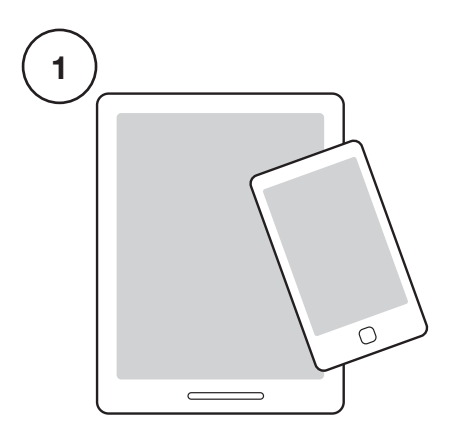

Pak het apparaat waarop je ACSI FreeLife digitaal wilt lezen.

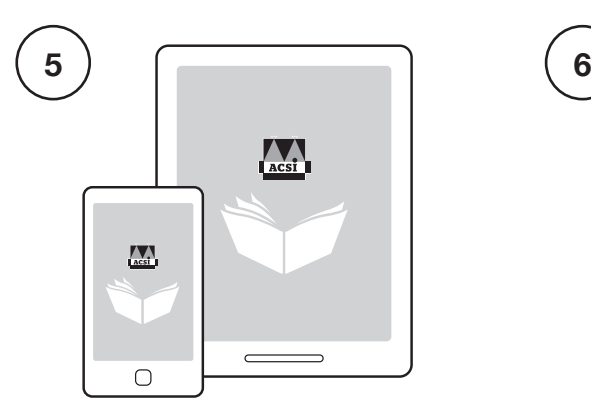

Open de zojuist geïnstalleerde ACSI Magazines-app.

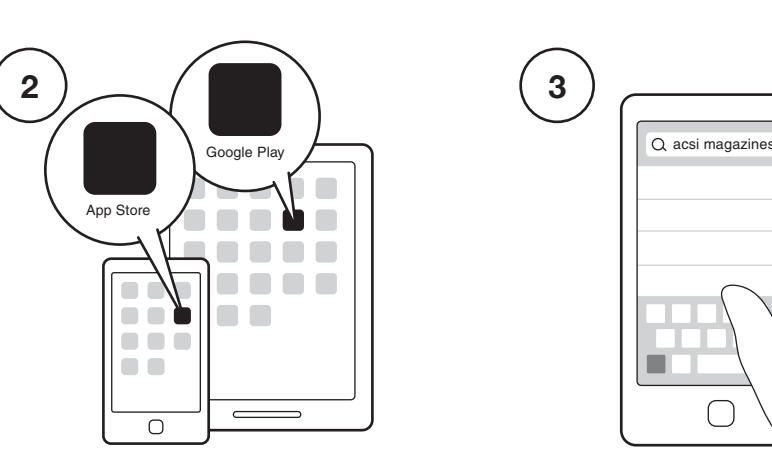

Open 'Google Play' (Android) of 'Apple App Store' (iOS) op je apparaat.

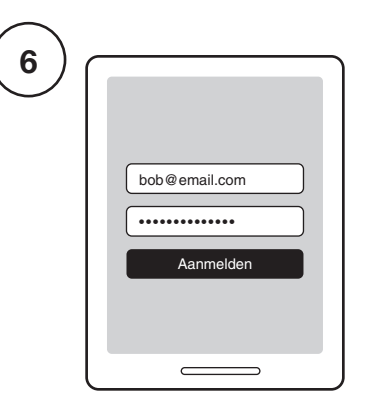

**Ben je abonnee?** Druk op de knop 'Inloggen'. Gebruik hiervoor jouw Mijn ACSI-account. De gegevens heb je per e-mail of per post ontvangen. **Ben je geen abonnee?** Dan kun je in de app een los exemplaar aanschaffen.

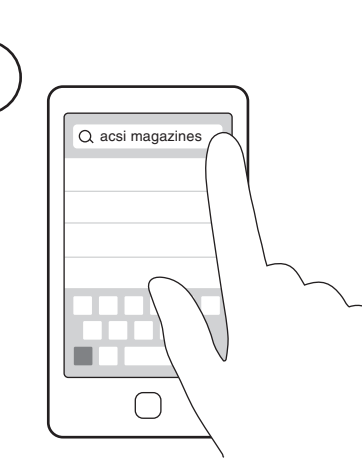

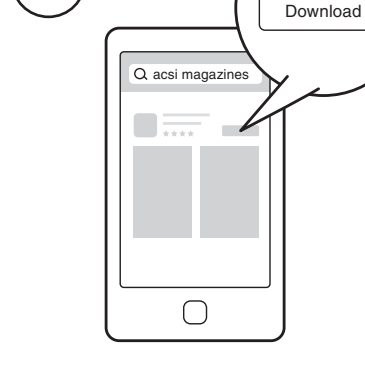

Download/installeer de ACSI Magazines-app.

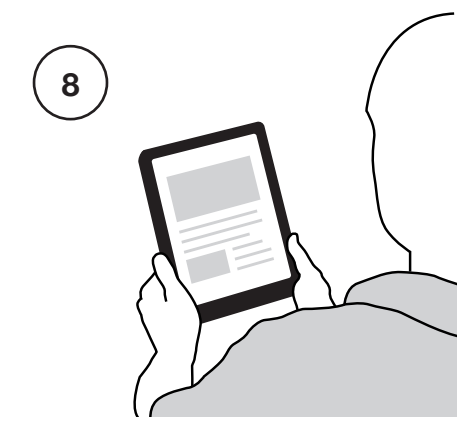

Druk op een gedownload magazine. Veel leesplezier!

Zoek op 'acsi magazines' en selecteer deze app.

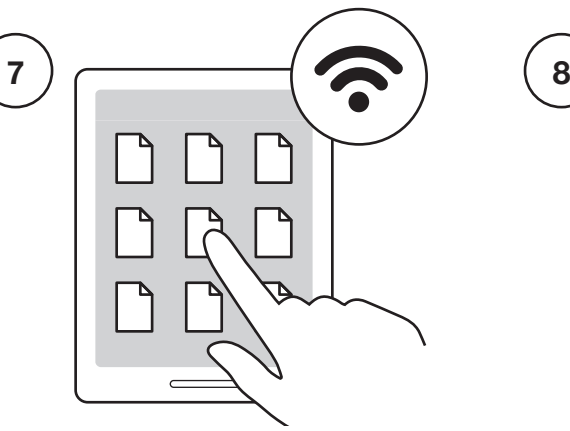

Ga naar 'Alle uitgaven' en klik op het magazine dat je wilt lezen. **Ben je abonnee?** Dan klik je op de button met 'Downloaden' (Android) / 'Gratis' (iOS). **Geen abonnee?** Klik dan op de prijs van het magazine om het te kopen. Gebruik voor het downloaden een wifi-verbinding.